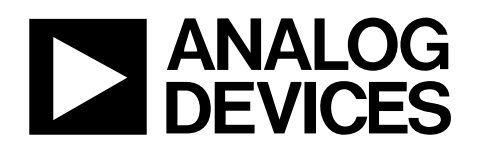

# Evaluation Kit for LCD Power, VCOM, and Gate Modulation

# ADD8754-EVAL

#### **FEATURES**

**Fully assembled evaluation board with test pins and standoffs** 

**User-selectable jumpers for easy configuration changes Optimized layout to reduce ground bounce and EMI Multiple ground test-pins for easy grounding Test pins labeled and segmented for each functional block** 

#### **PACKAGE CONTENTS**

**ADD8754 evaluation board 5 ADD8754 devices ADD8754 data sheet ADD8754-EVAL data sheet CD including Electronic version of ADD8754 data sheet Electronic version of ADD8754-EVAL data sheet Excel®-based spreadsheet for power dissipation calculations Excel-based spreadsheet for loop compensation components selection** 

### **PRODUCT DESCRIPTION**

The ADD8754-EVAL simplifies the evaluation of the ADD8754 device. It includes a fully assembled evaluation board and detailed usage instructions.

This data sheet describes the ADD8754 evaluation board only. For specific information regarding the ADD8754 device, LCD power, VCOM, and gate modulation, see the ADD8754 data sheet.

## **EVALUATION BOARD DIGITAL PICTURE**

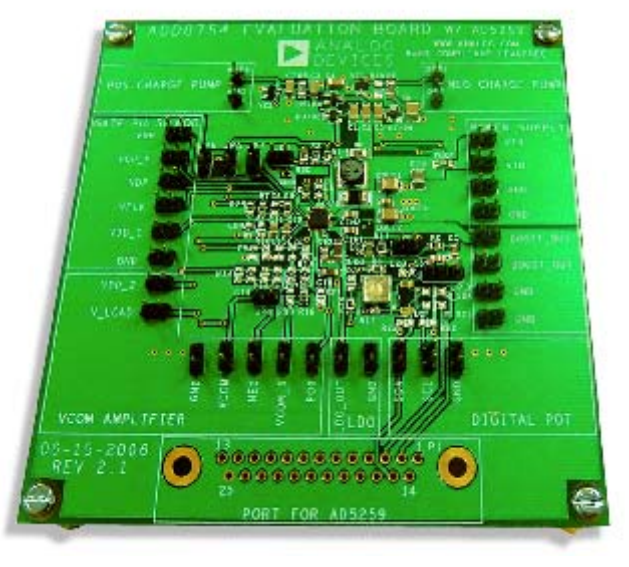

Figure 1.

#### **Rev. A**

**Evaluation boards are only intended for device evaluation and not for production purposes. Evaluation boards as supplied "as is" and without warranties of any kind, express, implied, or statutory including, but not limited to, any implied warranty of merchantability or fitness for a particular purpose. No license is granted by implication or otherwise under any patents or other intellectual property by application or use of evaluation boards. Information furnished by Analog Devices is believed to be accurate and reliable. However, no responsibility is assumed by Analog Devices for its use, nor for any infringements of patents or other rights of third parties that may result from its use. Analog Devices reserves the right to change devices or specifications at any time without notice. Trademarks and registered trademarks are the property of their respective owners. Evaluation boards are not authorized to be used in life support devices or systems.** 

**One Technology Way, P.O. Box 9106, Norwood, MA 02062-9106, U.S.A. Tel: 781.329.4700 www.analog.com Fax: 781.461.3113 ©2006–2007 Analog Devices, Inc. All rights reserved.** 

06040-001

## **TABLE OF CONTENTS**

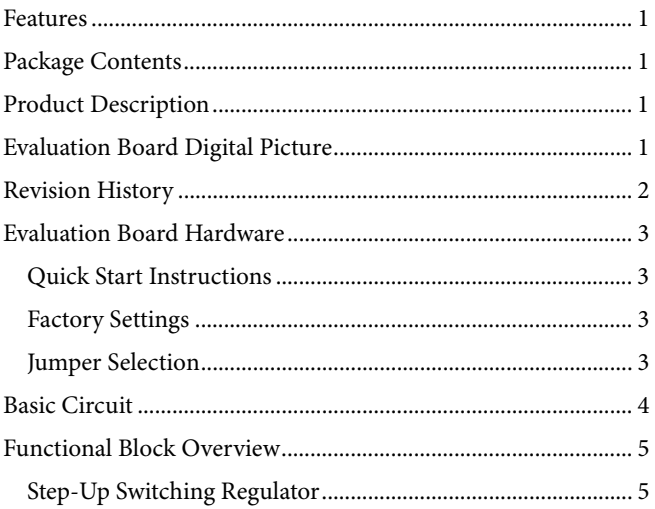

## **REVISION HISTORY**

## $3/07$ —Rev.  $0$  to Rev.  ${\bf A}$

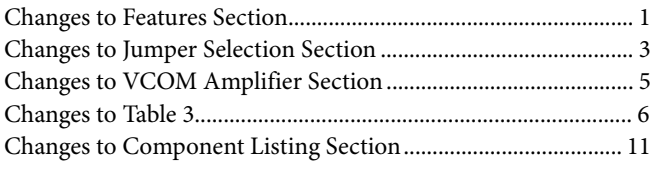

6/06-Revision 0: Initial Version

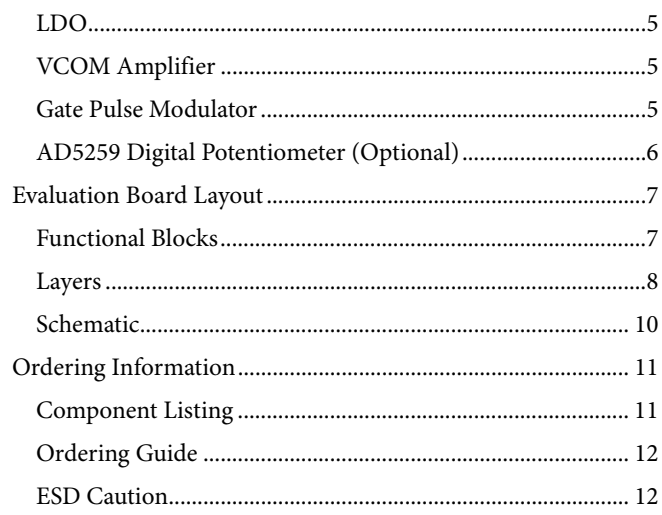

## EVALUATION BOARD HARDWARE

## **QUICK START INSTRUCTIONS**

Follow these steps to begin using the ADD8754 evaluation board:

- 1. Connect ground to at least one of the 10 pins labeled GND.
- 2. Connect a 5 V power supply to at least one of the two pins labeled VIN.
- 3. Apply a 2.5 V to 5 V digital control signal on VFLK. This control signal determines when VGH\_M is at GPM\_H or GPM\_L. See the Gate Pulse Modulator section to determine a typical waveform.

After these steps are completed, users can probe the preconfigured output voltages and waveforms.

## **FACTORY SETTINGS**

The ADD8754-EVAL arrives fully assembled and ready to use. The factory voltage settings are detailed in Table 1. See the Quick Start Instructions section for power-up instructions.

### **Table 1. Factory Settings**

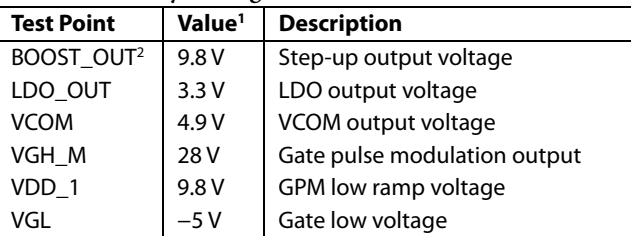

1 Actual voltages may differ slightly (±3%).

<sup>2</sup> Soft start time is 100 μs when VIN = 5 V and 500 μs when VIN = 3.3 V.

#### **JUMPER SELECTION**

The jumper pins are listed and described in this section.

## **JP1—SHDN Control**

If the JP1 jumper is shorted, the SHDN pin is shorted to ground, causing the ADD8754 to shut down. When the jumper is opened, the ADD8754 continues to operate normally. If external shutdown control is desired, remove this jumper.

## **JP2—FREQ Select**

If the JP2 jumper is shorted, the ADD8754 operates at a 650 kHz internal switching frequency. If this jumper is open, the device operates at 1.2 MHz. See the ADD8754 data sheet for details.

## **JP3—LDO Output Select**

The JP3 jumper has three positions (3.3 V, 2.85 V, and 2.5 V) for setting the LDO output voltage. Table 2 illustrates the proper jumper configuration.

#### **Table 2. LDO Output Voltage Jumper Selection**

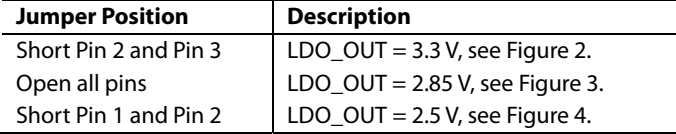

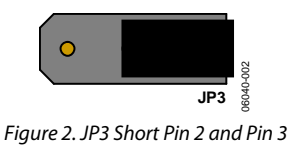

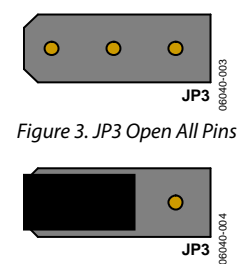

Figure 4. JP3 Short Pin1 and Pin 2

## **JP4—VCOM Buffer Mode**

When the JP4 jumper is shorted, the VCOM negative input and output are shorted together. This configures VCOM as a unity gain buffer. Remove this jumper if external VCOM feedback is desired.

## **JP5—VDPM from Step-Up**

When the JP5 jumper is shorted, the step-up output connects to VDPM. This enables GPM and requires no external signal on VDPM. Remove this jumper if an external VDPM control is desired.

## **JP6—VCOM Supply from Step-Up**

When the JP6 jumper is shorted, the VCOM supply (VDD\_2) is connected to the step-up output. This eliminates the need for an external VCOM supply voltage. If the use of an external VCOM power supply is desired, remove this jumper and connect a power supply to VDD<sub>2</sub>.

## **JP7—VGH from Positive Charge Pump**

When the JP7 jumper is shorted, GPM receives its VGH voltage from the positive charge pump. If an external VGH voltage is desired, remove this jumper to drive the VGH pin externally.

## BASIC CIRCUIT

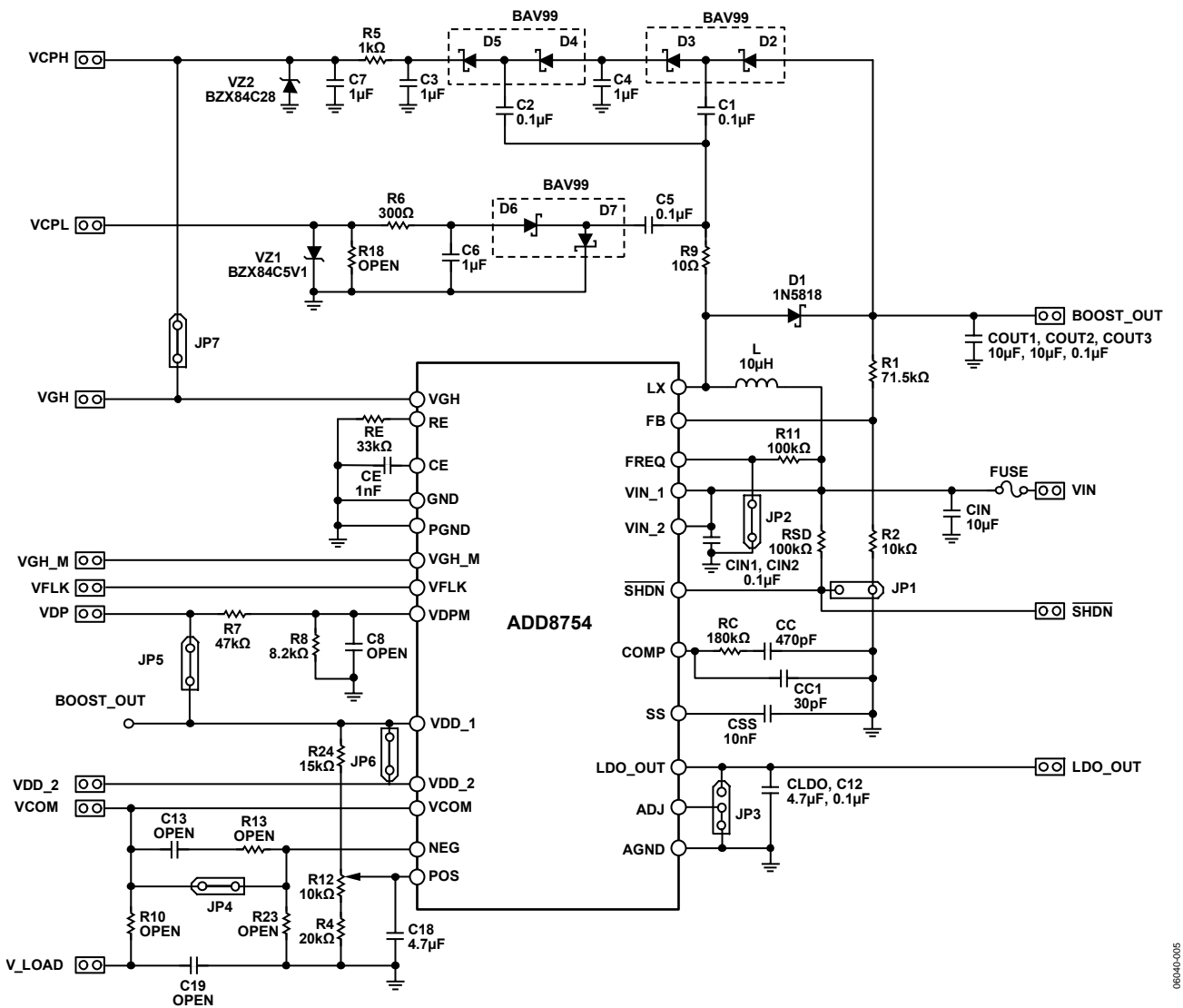

Figure 5. Basic Board Circuit with Factory-Installed Component

06040-005

Rev. A | Page 4 of 12

## FUNCTIONAL BLOCK OVERVIEW

This section provides an overview of the important features of each functional block to assist in evaluating the ADD8754 device. For detailed information about the ADD8754, see the ADD8754 data sheet. See Table 1 for a list of factory voltage settings.

When reviewing this section, keep the following points in mind:

- The ADD8754 has an undervoltage lockout circuit that prevents operation below a VIN of 2.8 V.
- The high-side charge pump has a Zener diode regulated output (VCPH) of 28 V.
- The low-side charge pump has a Zener diode regulated output (VCPL) of −5 V.
- The evaluation board shuts down when the SHDN pin is connected to ground (JP1 is shorted).

## **STEP-UP SWITCHING REGULATOR**

The step-up switching regulator, or boost converter, converts a dc voltage input of 5 V to an output of 10 V (adjustable up to 20 V). With its factory setting, the boost converter can output up to 750 mA of load current. Typically, a TFT-LCD monitor requires about 500 mA of current at 10 V.

For an accurate evaluation of the step-up regulator, it is recommended that an equivalent panel load (20  $\Omega$  to 40  $\Omega$ ) be applied from BOOST\_OUT to GND.

#### **Resetting the Boost Output Voltage**

BOOST\_OUT is determined by the divider resistors R1 and R2. To obtain a given output, set  $R2 = 10 \text{ k}\Omega$  and calculate

$$
R1 = R2 \times \frac{(BOOST \_OUT - 1.21)}{1.21}
$$

#### **Loop Compensation**

Resistor RC and Capacitor CC set the loop compensation for stability. If the input voltage, output voltage, inductor, or output capacitor values need to be changed, see the ADD8754 data sheet for a method tPo recalculate the compensation values for stable operation of the step-up switching regulator.

#### **Inductor Current Rating**

The factory-installed inductor is rated for 1.5 A. If the output current and/or output voltage make the inductor current higher than 1.5 A, then the inductor should be replaced with an appropriate inductor to prevent saturation.

#### **Soft Start**

The soft start time is adjusted by Capacitor CSS. See the ADD8754 data sheet for instructions on recalculating a new soft start time.

## **LDO**

The LDO generates a selectable logic voltage output for the digital logic needs of a TFT-LCD display. Typically, this voltage is applied to the timing controller (TCON) and gate drivers. For instructions on selecting the 3.3 V, 2.85 V, or 2.5 V voltage output, see Table 2.

#### **VCOM AMPLIFIER**

#### **Buffer and Feedback Configurations**

The VCOM amplifier of the ADD8754 can be used as a unitygain buffer or with panel feedback. To set the ADD8754 in a unity-gain buffer configuration, short Jumper JP4. Please note that if using model ADD8754ACPZ, buffer mode is not recommended.

To use panel feedback, open Jumper JP4 and use the VCOM\_S pin, Resistor R16, Resistor R17, Capacitor C16, and Capacitor C17 to configure the feedback network.

To add VCPL feedback, R14, R15, C14, and C15 can be changed. R13, R21, C13, and C22 are used to set the VCOM amplifier gain. R10 and C9 are used if a filtered output is desired from the VCOM amplifier.

#### **Adjusting VCOM**

The reference voltage for VCOM is adjustable by turning the on-board potentiometer (Potentiometer R12) using a small screwdriver. The VCOM voltage range depends on the boost output voltage and how it is divided by Resistor R24, Resistor R4, and Resistor R12.

If your board includes an AD5259 256-position digital potentiometer, this device is configured for use (the analog potentiometer is disabled). See the AD5259 Digital Potentiometer (Optional) section for details about setting and disabling this device. For more information about the AD5259, see the AD5259 data sheet.

## **GATE PULSE MODULATOR**

The gate pulse modulator takes a high voltage (VGH) and ramps this voltage down to a lower voltage (VDD\_1). The VFLK signal determines when the voltage begins ramping. The CE capacitor and RE resistor determine the delay and the ramp rate.

VDPM must be pulled high to enable GPM (Jumper JP5 should be shorted). A startup delay for VGH\_M can be set with C8.

## **Setting VDD\_1**

The VDD\_1 voltage is the GPM low ramp voltage. With R25 shorted and RZ open, the step-up output (BOOST\_OUT) is connected to VDD\_1. This ramps the GPM\_H waveform down to the BOOST\_OUT voltage level. If other voltages are desired, a voltage divider or Zener diode can be used to set this voltage. If a voltage divider is used, a low divider impedance (<1 kΩ) is recommended. See the ADD8754 data sheet for more information.

#### **Adjusting the Delay and Ramp Rate**

Capacitor CE adjusts the negative ramp delay of the VGH\_M waveform. RE adjusts the negative ramp rate of the VGH\_M waveform. See the ADD8754 data sheet for details.

#### **VFLK Input**

The amplitude of the input signal on VFLK must be between 2.5 V to 5.0 V. Typically, VFLK is a digital waveform that switches from high to low for each horizontal line of the TFT-LCD display (from TCON).

If a signal generator is used, the following settings are recommended to simulate a 1280 × 1024 60 Hz panel:

- Digital pulse signal
- 3.3 V amplitude (low =  $0$  V, high =  $3.3$  V)
- 16 μs period
- 30% duty cycle

## **AD5259 DIGITAL POTENTIOMETER (OPTIONAL)**

If the ADD8754-EVAL includes an optional AD5259 digital potentiometer, the VCOM output voltage is set by using Resistor R3, Resistor R4 and the programmed output resistance of the 10 kΩ digital potentiometer, AD5259. Set the components as shown in Table 3.

#### **Table 3. AD5259 Component Differences**

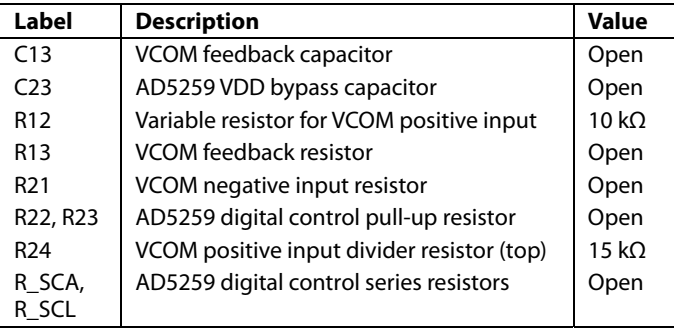

To use the programmable potentiometer

- 1. Connect the ADD8754-EVAL to the parallel port of a PC using a parallel port cable.
- 2. Insert the CD from the evaluation kit into the CD drive and click **setup.exe** to install the software.
- 3. Once installation is complete, open the **AD5259 Evaluation Board Program** from the **Start** menu.
- 4. Enter data in the **Enter Data** text box and then click **Write to RDAC** to write the data.
- 5. Click the **Store RDAC Content to EEMEM** button to store the current RDAC setting to EEMEM.

Note that because the AD5259 is a low voltage part (supply from LDO\_OUT), the appropriate VCOM gain resistors must be configured to raise the VCOM output voltage. If Resistor R13 and Resistor R21 are set to the values listed in Table 3, the gain is set to  $+3$ .

For more information, see the AD5259 Evaluation Board User Manual on the ADD8754 Evaluation Kit CD.

## EVALUATION BOARD LAYOUT

## **FUNCTIONAL BLOCKS**

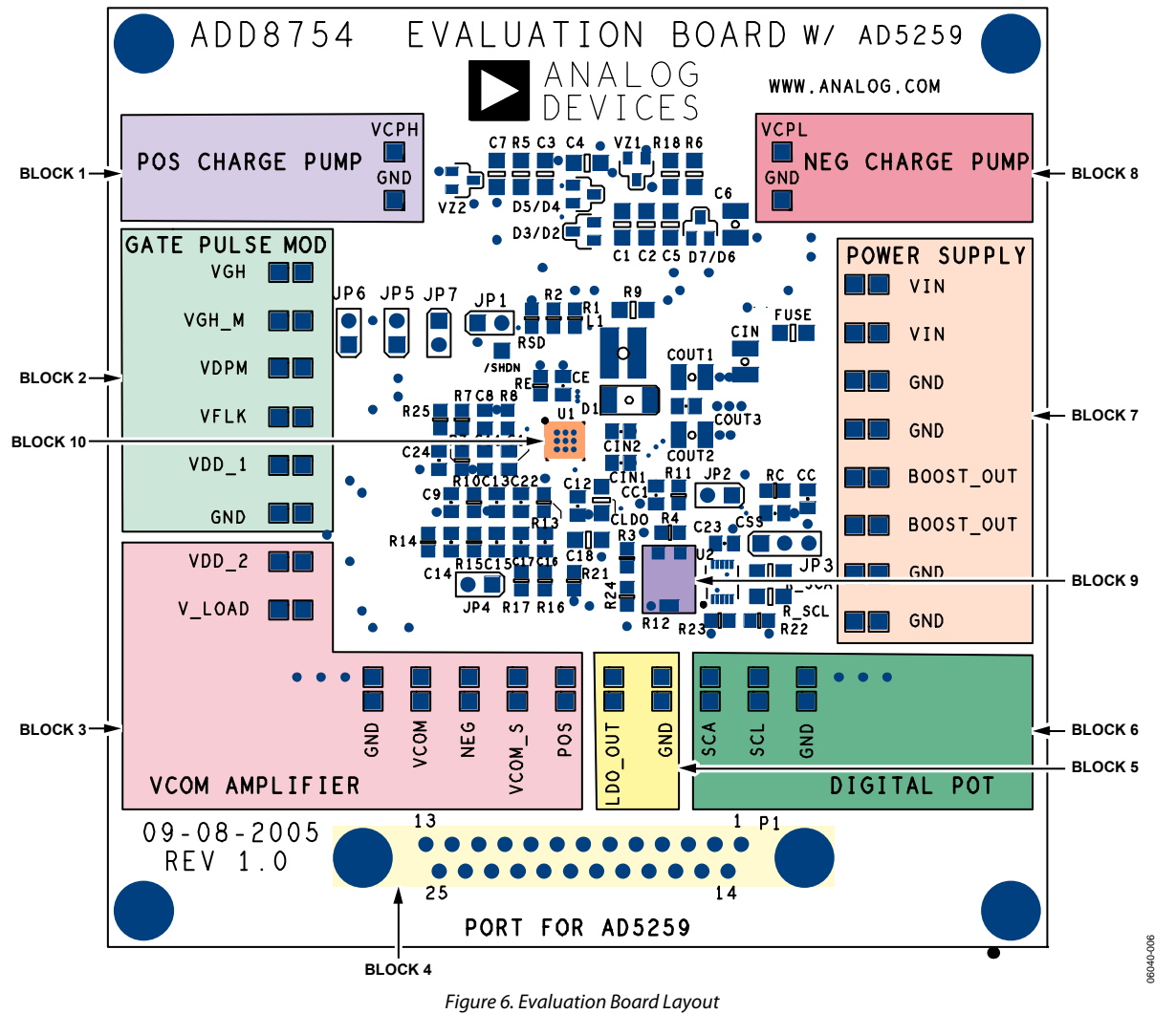

#### **Table 4. Evaluation Board Functional Block Descriptions**

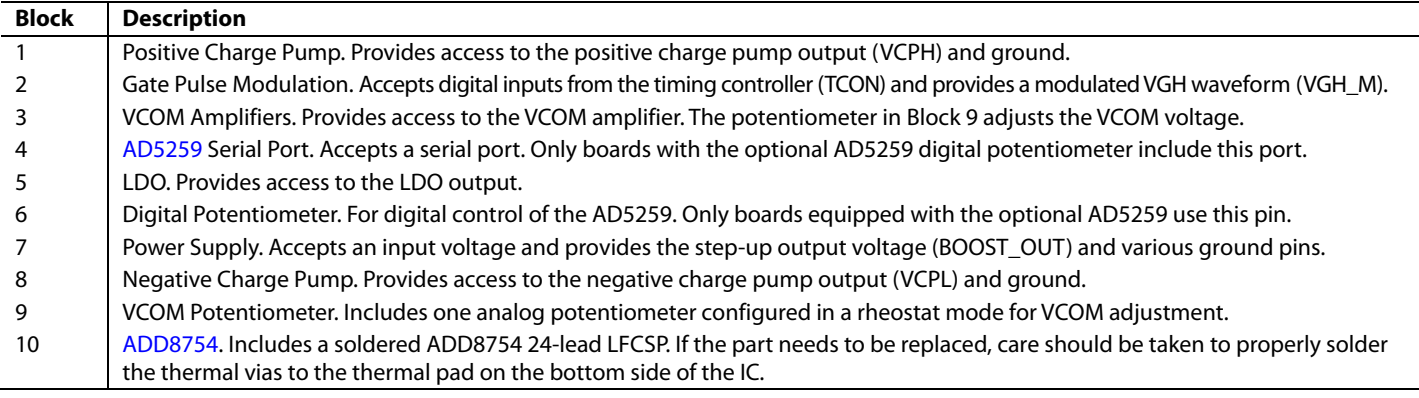

## **LAYERS**

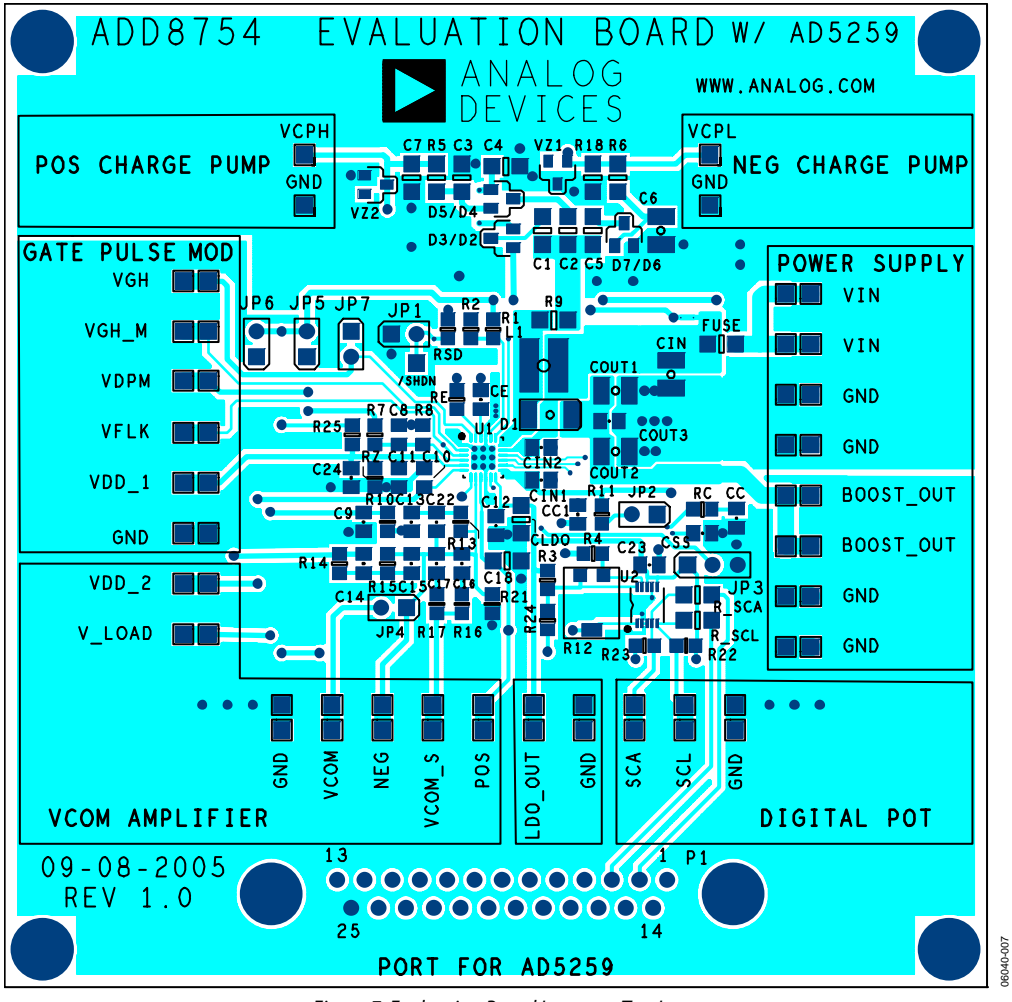

Figure 7. Evaluation Board Layout—Top Layer

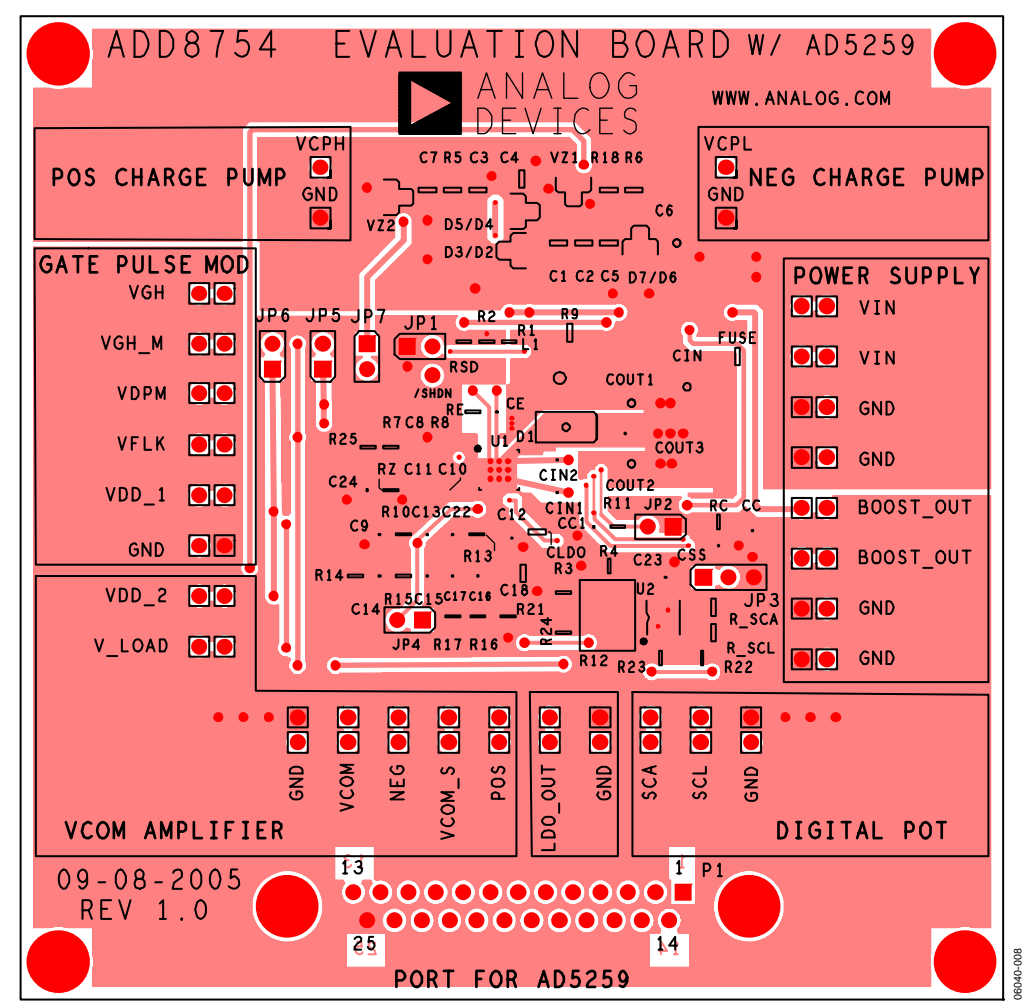

Figure 8. Evaluation Board Layout—Bottom Layer

#### **Table 5. Evaluation Board Layer Descriptions**

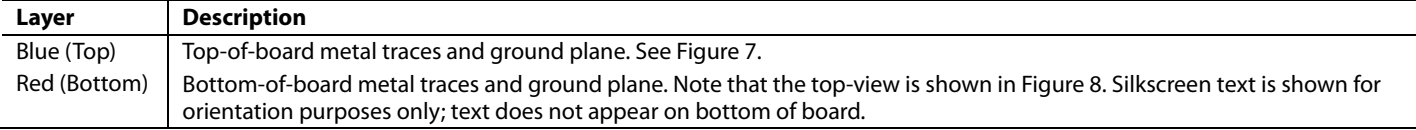

## **SCHEMATIC**

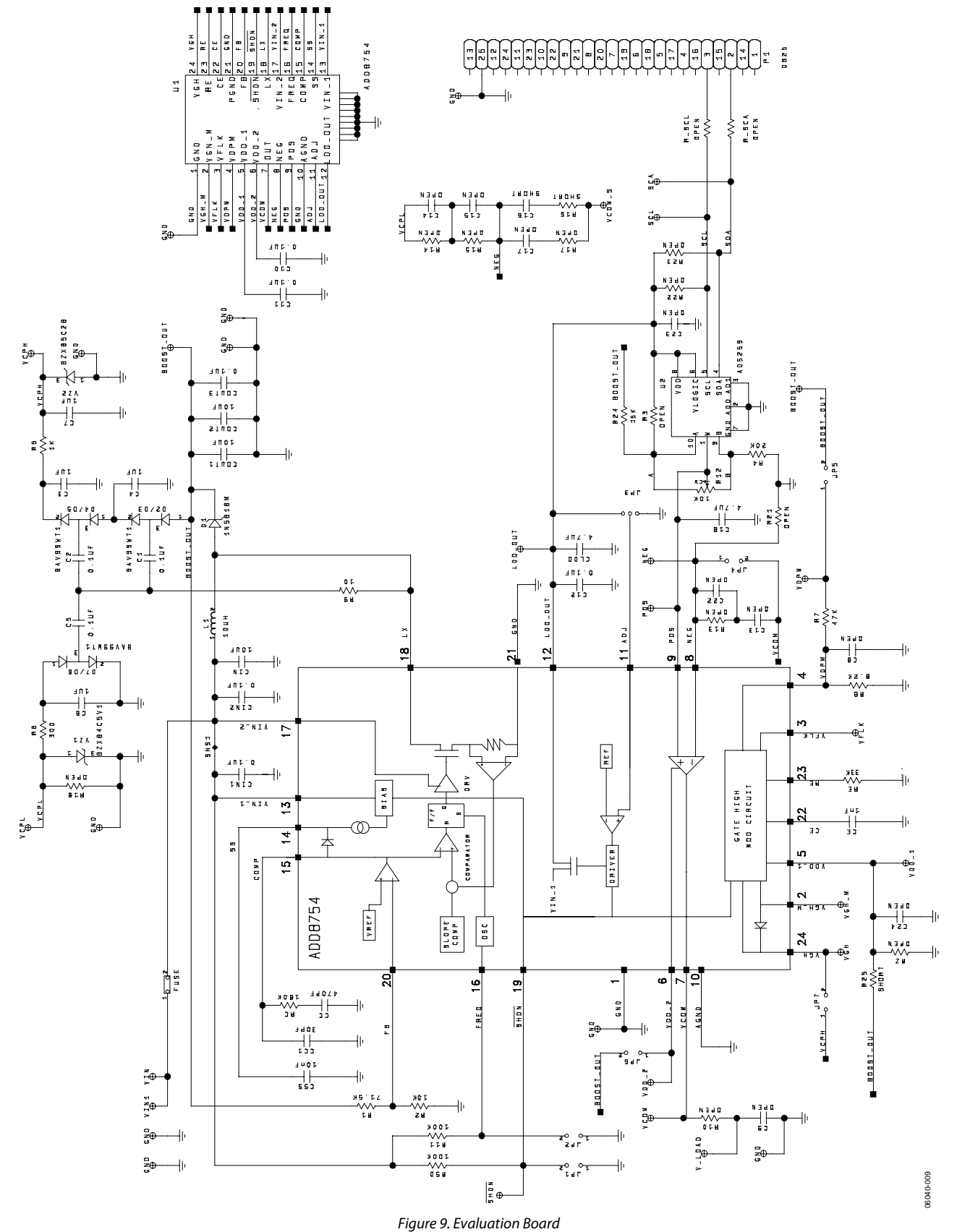

Rev. A | Page 10 of 12

## ORDERING INFORMATION

## **COMPONENT LISTING**

**Table 6.** 

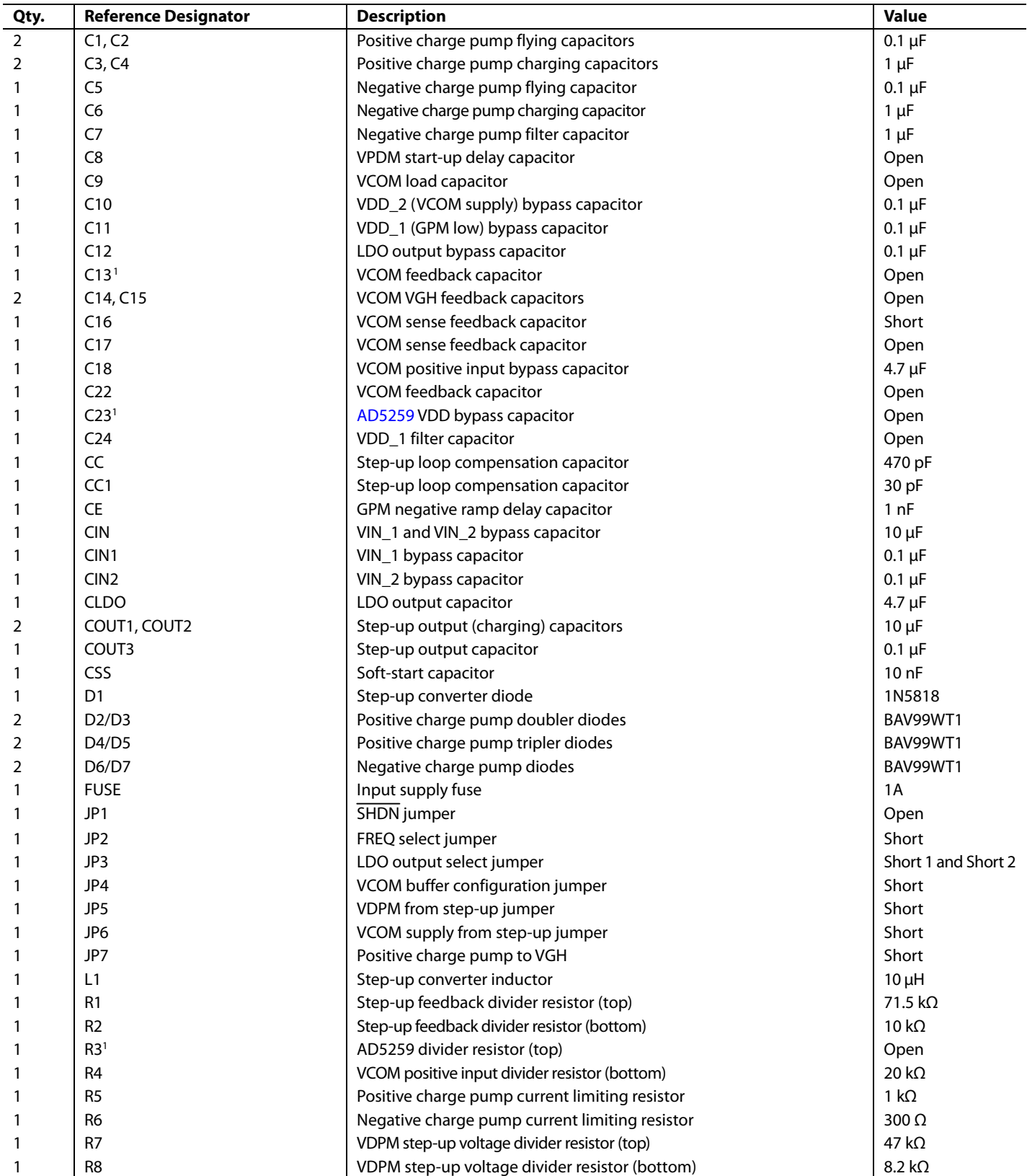

Rev. A | Page 11 of 12

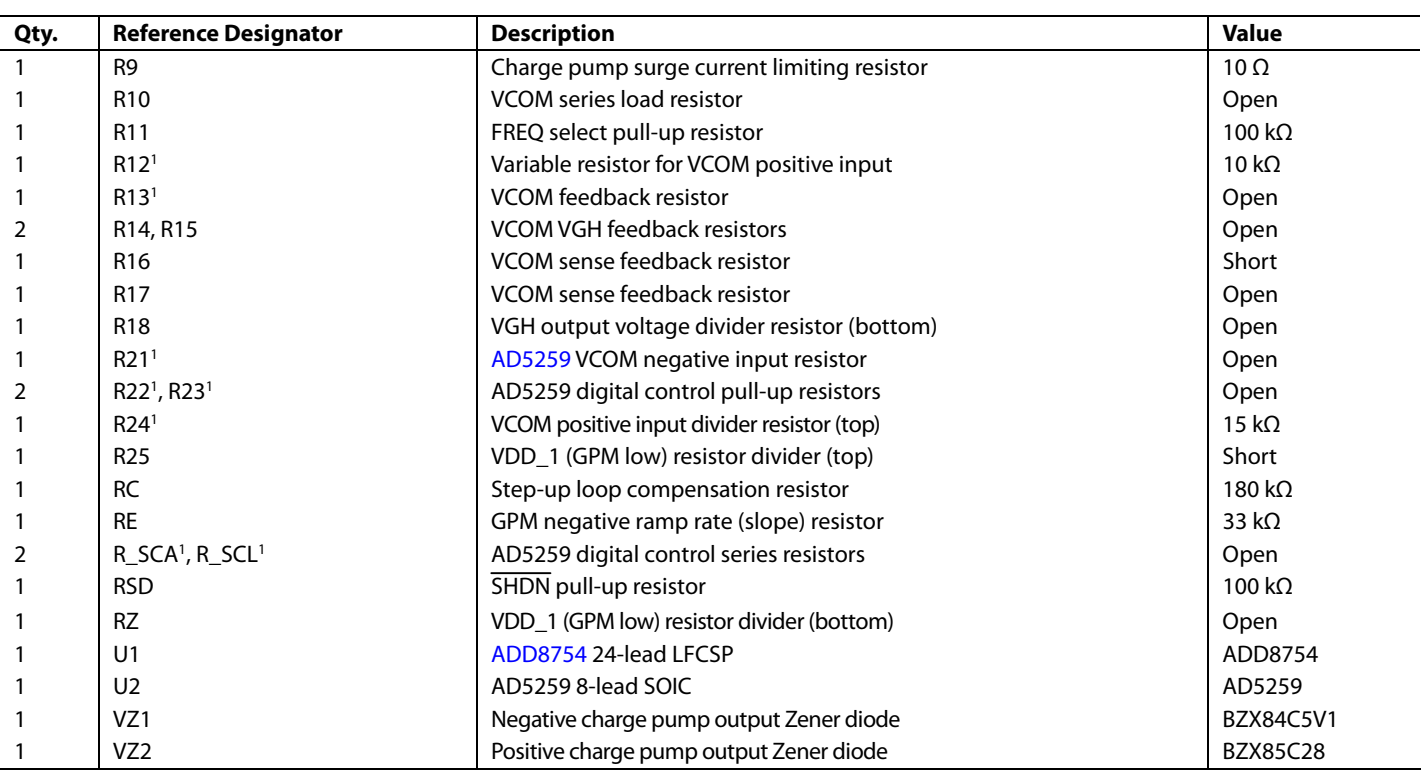

1 These component values must be changed when using the AD5259 digital potentiometer.

#### **ORDERING GUIDE**

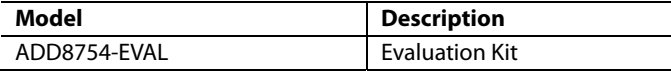

## **ESD CAUTION**

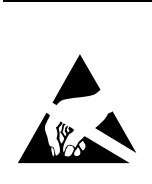

ESD (electrostatic discharge) sensitive device. Charged devices and circuit boards can discharge without detection. Although this product features<br>patented or proprietary protection circuitry, damage may occur on devices subjected to high energy ESD. Therefore, proper ESD precautions should be taken to avoid performance degradation or loss of functionality.

**©2006–2007 Analog Devices, Inc. All rights reserved. Trademarks and registered trademarks are the property of their respective owners. EB06040-0-3/07(A)** 

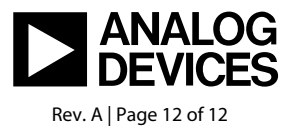

www.analog.com